## **Ako elektronickú správu preposlať inému úradu?**

Elektronické rozhodnutie alebo inú správu či dokument, ktoré vám prišli do elektronickej schránky, **zbytočne netlačte**! Aj tak by sa nedali použiť na právne účely. Ak ich od vás vyžaduje iný úrad, **jednoducho ich prepošlite podobne ako e-mail.**

## **Postup**

Pri konkrétnej správe alebo dokumente v elektronickej schránke:

**ELEKTRONICKÉ DOKUMENTY** 

1. Kliknite na ponuku "..." (tri bodky) a vyberte možnosť "**Skopírovať**". Rovnakým spôsobom skopírujte toľko správ/dokumentov, koľko potrebujete.

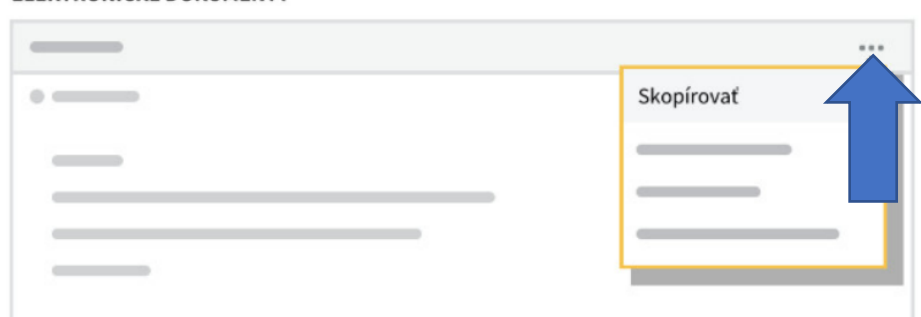

2. Otvorte si nové podanie cez "Vytvoriť správu", alebo ak už s úradom komunikujete, zvoľte "**Odpovedať**".

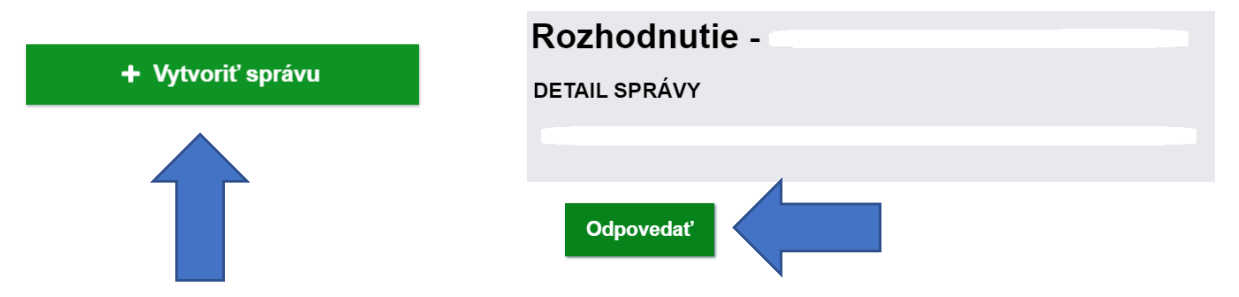

3. Dole v sekcii "Prílohy" vyberte "Pridať skopírovanú prílohu".

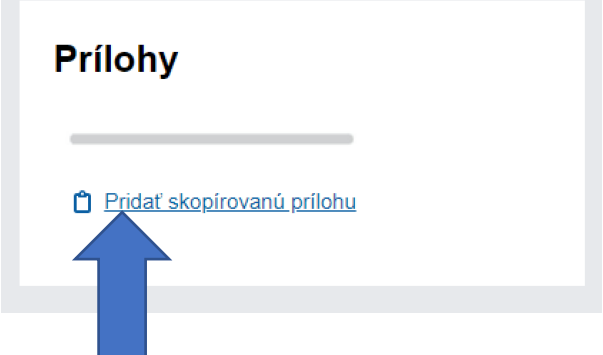

4. Podanie vyplňte a odošlite.

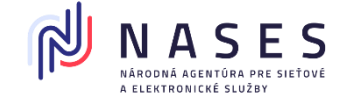

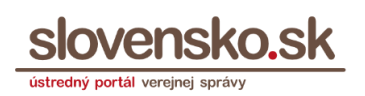